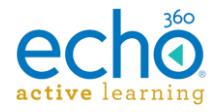

# Echo360 Active Learning Platform – Release Notes, September 2017

#### **Introduction I [Release 09.19.17](#page-0-0) I [Release 09.05.17](#page-1-0) I [Release 08.22.17](#page-2-0)**

## **Introduction**

These Release Notes contain a summary of changes made for the newest releases of Echo360, listed by the date with the most recent changes listed first. For changes prior to those listed here, see the [Release Notes page of the Online Help,](http://help.echo360.org/#t=Release_Notes.htm) or contact [support@echo360.com.](mailto:support@echo360.com)

## <span id="page-0-0"></span>**Release 09.19.17**

New Features

- **Capture Sources Card on the Admin Dashboard.** The Admin Dashboard now contains a Capture Sources card. The card provides a running tally of the total number of captures in the system; clicking the card provides a detailed breakdown of captures based on the method in which they were generated (the source of each capture). See [Navigating the Admin Dashboard](http://help.echo360.org/Admin_Guide/Navigating_the_Admin_Dashboard.htm) for more information.
- **The Echo360 POD now supports USB Cameras for capture!** The Echo360 POD has always had a USB port in Channel 2 (along with the HDMI port), but now that port can be occupied by a UVC (USB video class) camera for capturing video through Channel 2.

See [Using USB Cameras with the POD](http://help.echo360.org/Using_USB_Cameras_with_the_POD.htm) for additional information.

#### **Enhancements**

- **Admin Captures page shows Today's captures by default** The captures page is now automatically filtered by Today's date when entering the Captures page. This allows admins to use the capture status tabs at the top to easily review what's going on with captures slated for (or completed) today. Clear the filter to return to the full list.
- **Classroom player for Mobile Browsers** Mobile Browsers now provide a viewing experience similar to that on a desktop/laptop. The Mobile browser has been updated so that the viewing area is expanded, and access to notes and discussions appear across the top, as they do in the desktop/laptop version of the classroom player.
- Confirmation screens now appear for both the PRO and POD when stopping a capture via the front panel or touchscreen.
- Notifications now appear on the PRO and POD for when the *device.xml* has been uploaded and the USB drive can be removed from the appliance.

#### Fixes

- Admins can now schedule two separate captures (different rooms/devices) for the same date/time to be published to the same Section. Separate classes are created to hold the published captures.
- Resolved an issue with the PRO and POD appliances where the Admin menu was accessible for a few seconds after rebooting the device.
- Resolved several stability problems (freezes or reboots) surrounding the POD.
- The confirmation message for editing a video now appears immediately.
- Two devices can no longer be assigned to the same room.

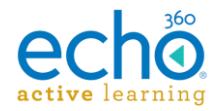

- Resolved an issue where a deleted capture schedule would sometimes still occupy the device time-slot, causing scheduling conflicts when trying to configure a new capture to occur during the deleted schedule's time-frame.
- Capture uploads now begin immediately for uploads where there is a space in the path to the task directory.
- Attendance for classes is now being logged properly. Attendance for dated classes is marked when a student enters the classroom during class time; attendance for non-dated classes is marked when a student responds to an activity slide or participates in classroom discussion (Q&A).
- Resolved an issue where auto-provisioning users through their LMS was not occurring for some institutions.
- LMS Instructors can now switch roles in the LMS and see their linked Echo sections as a student, then revert back to Instructor and view Echo as the section instructor.
- Documentation updates to clarify that live streaming quality cannot be set; live stream quality is the same as capture quality.
- Documentation updates to clarify which analytics metrics can be selected for LMS gradebook export.

# <span id="page-1-0"></span>**Release 09.05.17**

New Features

• **Schedule CSV Imports for Create and Update are here!** Echo360 now allows admins to create and update capture schedules via CSV import. As with all other CSV Imports from the Imports/Exports page, the Schedule CSV Import follows the Echo360 Public API for capture schedule generation, meaning many of the fields will look different than the old Schedule Import.

See [Imports: Schedules](http://help.echo360.org/Admin_Guide/CSVImportExport/Imports__Schedules.htm) for details on the fields required and their formatting.

- **Better Security for User Access.** While some might find these changes annoying because yes, it means more work to get into the system, Echo360 has added some significant security improvements including Captcha verification on the login page, and password complexity requirements for new users or users who need to change their password.
- See [Account Settings](http://help.echo360.org/Account_Settings.htm) for information on the new Password requirements.

## **Enhancements**

- **Updates and Improvements to Windows, iOS, and Android versions of the Echo360 Mobile Apps!** Among other things, Mobile updates include:
	- o Closed captioning in offline mode
	- o Allowing users to select Audio-only under the quality selection options
	- o Having the Apps automatically switch to Audio-only when going into "background mode" (to reduce data usage when video is not being actively viewed).
- **The Public API now returns 429 responses when the calls being run exceed 2/second (120/minute).**

Why?

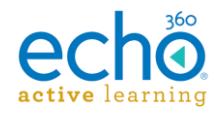

We implemented "rate limiting" on the API calls to 2/second (120/minute) because too many calls too quickly from a single institution can throttle the system for the entire region. If you are using an API script and your script hits the rate limit, Echo360 will return 429 responses. If you receive 429 responses, implement pause/delay commands into the script between calls, to meter out the calls to below this limit. You may also need to obtain a new access token in order to resume.

- **The Admin Dashboard now provides foreign language translations** when the UI is set to one of the [supported languages.](http://help.echo360.org/Supported_Languages.htm)
- **Student Activity card details view now allows for filtering by Organization and Department.** When clicking the Student Activity card in the Admin Dashboard, the data shown for student activity in sections can now be filtered by the Organization and/or Department to which the section's course belongs.

#### Fixes

- Student Pay process for institutions who are using that feature now allows students to complete the payment transaction.
- Tooltip on the confusion flag in the classroom no longer shows HTML tags around the tooltip text.
- The Schedule API now properly accepts the UUID for Room ID on schedule updates (PUT).
- Updated documentation to provide additional steps for completing the use of a Static IP address for a device configuration.
- Resolved an issue where the default device configurations for a POD conflicted with the default one-touch profile settings.
- Resolved an issue where proxy settings configured for a PRO device were not being retained on subsequent edits to the device configuration.
- Capture thumbnails are now showing up side-by-side in the Capturing tab of the Admin Captures page.

# <span id="page-2-0"></span>**Release 08.22.17**

## New Features

- Administrators can now reset linked LMS user accounts. This allows institutional admins to clear cross-linked user accounts between the LMS and Echo360. While this situation is rare, it can be frustrating for users who encounter it. See [Resetting LMS Users](http://help.echo360.org/Admin_Guide/Users/Resetting_LMS_Users.htm) for information and instructions.
- Echo360 has a new status page at [status.echo360.com.](https://status.echo360.com/) The page provides current, up-todate status of the Echo360 system at any time. It also allows users to subscribe to receive alerts regarding any service-related disruptions.

## **Enhancements**

- Added documentation to provide institutions who use the Blackboard LMS with instructions on configuring a Basic LTI building block for use for Echo360. See Install and Configure the [Basic LTI Building Block for Blackboard.](http://help.echo360.org/LMS_Configs/BlackboardConfig/Install_and_Configure_the_Basic_LTI_Building_Block_for_Blackboard.htm)
- Public API: Section cloning can now be completed via the Section API using the following endpoint: POST /public/api/v1/sections/:sectionId/clone
- Several Classroom Capture Enhancements, including:

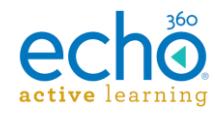

- o Classroom Capture now retains the last selected input when initiating captures from the Desktop UI.
- o The Classroom Capture Desktop UI version being used is now logged for troubleshooting and reporting processes.
- o We have removed the Start Menu links that allowed a user to Start or Stop the Classroom Capture service. The service can still be stopped or started, if necessary, using the Windows Services Manager.

Administrators must upgrade the Classroom Capture installation on each CCAP PC to obtain the new UI changes/enhancements. See [Classroom Capture Updates/Release Notes](http://help.echo360.org/Classroom_Capture_Updates_Release_Notes.htm) for additional information.

## Fixes

- The Date Imported on CSV imports now shows local time for import instead of UTC.
- Resolved an issue where bulk updates/changes via the Echo360 Public API were not appearing in the UI in a timely manner.
- Have addressed and are continuing to address a variety of capture schedule issues, many of which are triggered by orphaned schedules (where the section or other related item has been deleted).
- Resolved an issue where captures made on a PRO that had been paused multiple times would result in a capture where the Pause image was persistent in the recording.
- When replacing a capture with an edited version of the capture, the new version now fully replaces the original, both for student viewing and download.
- Instructors no longer see the "delete" option for renamed system-generated captures in their library when instructor-capture deletion is turned off for the institution/org/dept.
- Several Classroom Capture bug fixes, including (also listed in [Classroom Capture](http://help.echo360.org/Classroom_Capture_Updates_Release_Notes.htm)  [Updates/Release Notes\)](http://help.echo360.org/Classroom_Capture_Updates_Release_Notes.htm):
	- o Resolved an issue where the preview windows within the Desktop UI could be all black and non-responsive in the scenario where no audio device was available.
	- o Resolved an issue where a single frame could be captured during the pre-roll period of a scheduled capture (not during the specified recording period).
	- o Resolved an issue where the Classroom Capture pop-up message would appear repeatedly on startup. This typically only occurred where Chrome was the default browser for the CCAP PC, and where the browser had multiple user profiles added to it.
	- Resolved several issues with the VU meter (audio level indicator) in the Desktop UI. It now accurately reflects the audio levels of the selected audio device both during capture and while not capturing.
- Resolved an issue where some 3PlayMedia closed captioning jobs were showing as "in processing" after the captioning was completed.
- Capture Schedule modal no longer showing a "time-frame error" when capture is scheduled across midnight.
- Primary instructor is now able to delete classes from the section while filtering the class list.
- The Date field no longer overlays the Instructor selection drop-down list in the instructorsection-cloning dialog box.